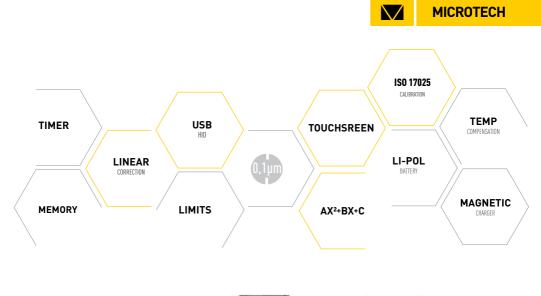

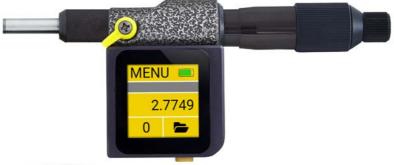

# SUB-MICRON COMPUTERIZED MICROMETER HEAD

# **USER MANUAL**

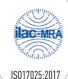

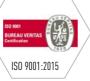

#### SPECIFICATION

| ltem No   | Range |      | Resolution |          | Accuracy | Protection<br>class | Indication                         | Data output | Calibration |  |
|-----------|-------|------|------------|----------|----------|---------------------|------------------------------------|-------------|-------------|--|
|           | mm    | inch | mm         | inch     | μm       |                     |                                    | Wireless    | ISO 17025   |  |
| 110180027 | 0-25  | 0-1" |            |          | ±2       | IP-65               | computerized                       | Long range  | +           |  |
| 110181057 | 0-50  | 0-2" | 0,0001     | 0.00001" | ±3       | IP-65               | MICS system with 1,54" touchscreen | Long range  | +           |  |

#### **TECHNICAL DATA**

| Parameters             |                                |
|------------------------|--------------------------------|
|                        |                                |
| LED display            | color 1,54 inch                |
| Resolution             | 240x240                        |
| Indication system      | MICS 3.0                       |
| Power supply           | Rechargeable Li-Pol battery    |
| Battery capacity       | 450mAh                         |
| Charging port          | micro-USB                      |
| Case material          | Aluminium                      |
| Buttons                | Switch (Multifuntional), Reset |
| Wireless data transfer | Long range                     |

Clean the oil from the measuring surfaces of micrometer by cloth.

Turn on micrometer by pressing SWITCH ON button.

Check the setting display to zero. Contact with each other (or with setting gauge) measuring surfaces of the anvil and the spindle, using the ratchet and take a measurement.

Rotation the micrometer screw in the direction of convergence measuring surfaces using the ratchet.

For ABSOLUTE zero setting push RESET button (this zero position will be saved also after switch off micrometer) For zero setting, press the ZERO button on Touchscreen.

## MAIN INFO

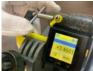

PRECISION MEASUREMENTS MICROTECH computerized micrometer with 0.1 resolution can be used for high precisor measurements in manufacturing, automotive medical industry and for calibration

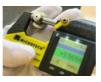

COLOR GO/NOGO INDICATION Easy and quick limits control. It's possible setup max and min value throw menu. Color indication reduce possibility of error during control

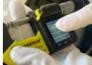

MICROTECH

 $\backslash /$ 

INTERNAL MEMORY

Computerized micrometer has memory manger with possibility saving data to folders. Separate Data's or Folders can be transfer Wireless to MICROTECH Software (Windows, Android,iOS)

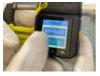

FORMULA MODE In Formula mode we use Ax<sup>2</sup>+Bx+C Main using of this function is: - Preset function - Magnification of measured value For customers request Formula can be updated

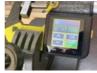

ERROR COMPENSATION It's possible to make mathematical error compensation. Just re-calibrate micrometer with gauge block set and save results. Micrometer will indicate measuring results include re-calibration.

## ABSOLUTE ZERO SETTING

For ABSOLUTE ZERO setting push RESET button (this zero position will be saved also after switch off micrometer)

For ZERO setting, press the ZERO button on Touchscreen.

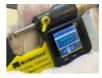

TEMPERATURE COMPENSATION Temperature compensation function gives possibility recalculate details sizes with high or low temperatures to normal (20c conditions). Available recalculation for 7 materials

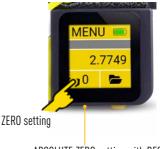

ABSOLUTE ZERO setting with RESET

#### CHARGING

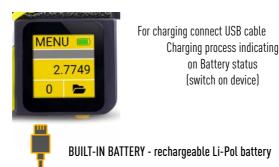

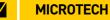

#### WIRELESS DATA TRANSFER

#### Activate WIRELESS data transfer in WIRELESS menu

Switch on Wireless data transmition -Activating multifunctional button to save value to \_\_\_\_\_ memory or send data by touchscreeb ur button push

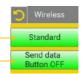

Connect instrument with MICS indication system to Tablet or PC Send data to Tablet or PC:

- by Touchscreen
- by Multifactinal button psuh (activted in Wireless menu)
- by Timer (activated in Timer menu)
- from Internal Memory

## MEMORY

For save measuring data to internal caliper's memory touch data area on screen or short button push. You can view saved data throw menu or send Wireless connection to Windows PC, Android or iOS devices.

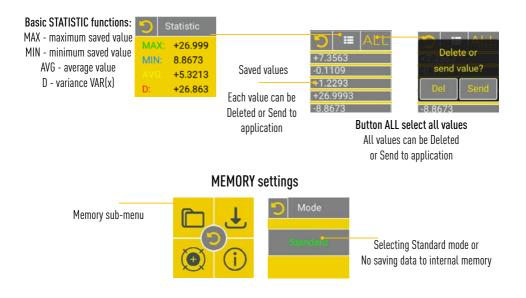

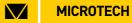

#### CONNECTION

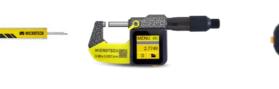

WIRELESS CONNECTION

5.3150

DWNLOAD

**10S** 

SAVING DATA

TO XLS. CSV

FORMATS

SAVING

GRAPH

VOICE

MODE

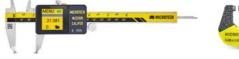

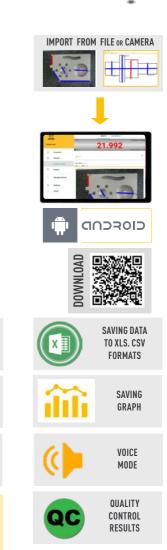

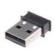

#### **USB-DONGLE**

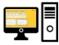

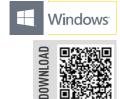

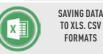

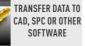

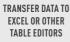

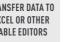

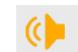

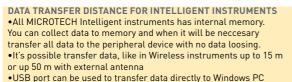

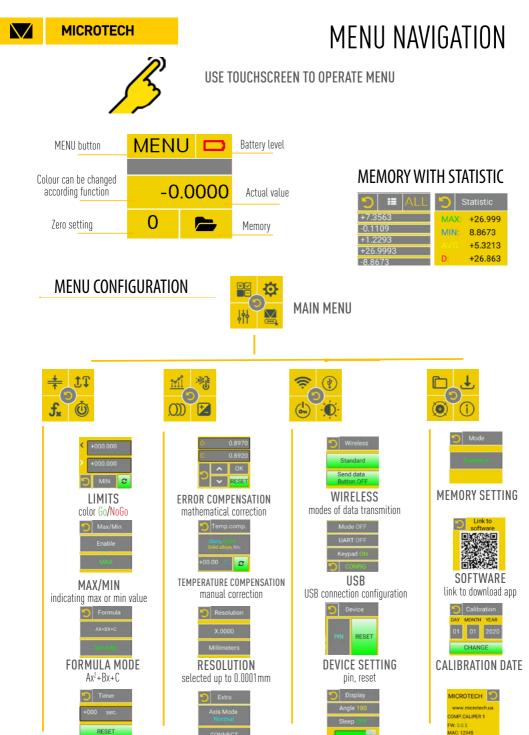

#### MICS SYSTEM FUNCTIONS

 $\bigvee$ 

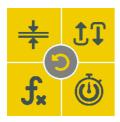

| <u>+</u>             | LIMITS GO/NOGO                                            |                                      |                        |              |                  |             |
|----------------------|-----------------------------------------------------------|--------------------------------------|------------------------|--------------|------------------|-------------|
| MENU SETTING         | Colour indication limit                                   | S                                    | MAIN SCREEN INDICATION |              |                  |             |
| < +000.000 MAX value | e MAX - NoGo more MAX value                               |                                      | MENU 🗖                 | <b>)</b>     | <del>?</del> 🛞 ( | ) 🕑 🗖       |
| > +000.000 MIN value |                                                           |                                      | -10.00                 | 5            | +8.0             | 608         |
| RANGE ZERO VALUE     | RANGE - Go between MIN & MAX<br>NONE - disactivating mode |                                      | 0 🛌                    |              | 0                | mm          |
|                      |                                                           |                                      | NoGo                   |              | Go               | )           |
| tŢ MAX/MIN           |                                                           |                                      |                        |              |                  |             |
| MENU SETTING         | Indication and saving MAX or MIN                          | values                               | MAIN SCR               | EEN I        | NDICA            | TION        |
| Max/Min              |                                                           |                                      | MENU 🗖                 | )            | MENU             | J 🗖         |
|                      | E - activating mode<br>ndicating MAX measured value       |                                      | -2.918                 | 1            | 7 '              | 2241        |
|                      | ndicating MIN measured value                              |                                      | 0                      |              | 0                |             |
|                      |                                                           |                                      | MIN                    |              | M                | AX          |
| <mark>∫</mark> ∗     | FORMULA                                                   |                                      |                        |              |                  |             |
| MENU SETTING         | FORMULA <i>Ax<sup>2</sup>+Bx+C</i>                        | E>                                   | (AMPLE OF              | FORM         | 1ULA L           | ISING       |
| Sormula Formula:     | Long push digit                                           | Standard                             | measuring              | ۸_۸          | B=1.             | C=0         |
| AX+BX+C •            | to select value                                           | PRESET 5                             |                        | A=0,<br>A=0, | ,                | c=0<br>C=50 |
| - Secarge -          | 1000 000                                                  |                                      | gnification x3         |              |                  | C=0         |
|                      | Reset to zero arguments                                   | Square va                            | alue                   | A=1,         | B=0,             | C=0         |
| <u></u>              | TIMER                                                     |                                      |                        |              |                  |             |
| MENU SETTING         | Saving data to memory or sending                          | Wireles                              | s by Timer             |              |                  |             |
| Timer<br>+000 sec.   | Select timer period<br>Reset to disactivate mode          | Timer<br>Confirm<br>reset?<br>Yes No |                        |              |                  |             |

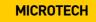

#### MICS SYSTEM FUNCTIONS

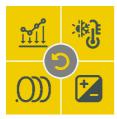

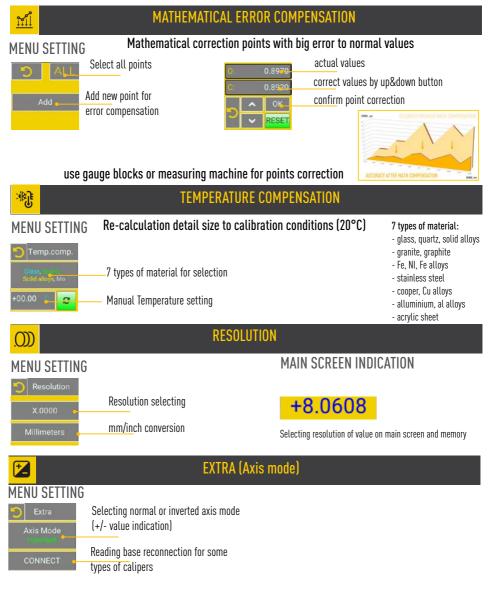

## MICS SYSTEM FUNCTIONS

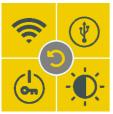

| <mark>©</mark>                                           | WIRELESS CONNECTION                                                                                                    |                                                                               |  |  |  |  |  |
|----------------------------------------------------------|----------------------------------------------------------------------------------------------------|-------------------------------------------------------------------------------|--|--|--|--|--|
| MENU SETTING                                             | Activating or disactivating wireless data transfer                                                                                                    |                                                                               |  |  |  |  |  |
| Wireless Standard                                        | Switch on Wireless data transmition                                                                                                    |                                                                               |  |  |  |  |  |
| Send data Button OFF                                     | Activating multifunctional button to save value to I<br>memory or send data by touchscreeb ur button push                                                                                                   |                                                                               |  |  |  |  |  |
| (¥)                                                      | USB CONNECTION                                                                                                    | _                                                                             |  |  |  |  |  |
| MENU SETTING<br>Mode OFF<br>UART OFF<br>Keypad ON        | Configure       Connect USB cable to PC         Trail symbol       Activate USB connection mode (DON't Select setting of data transfer         Devider Dot       You can direct transfer data to any Wing   | <i>activate mode without USB cable connection)</i><br>ndows app               |  |  |  |  |  |
|                                                          | PIN & RESET                                                                                                    |                                                                               |  |  |  |  |  |
| MENU SETTING                                             | Activating PIN to device setting                                                                                                    | <b>RESET to factory settings</b>                                              |  |  |  |  |  |
| PIN RESET                                                | 1       2       3       4         5       6       7       8         9       0 <b>&lt; ✓</b>                                                                                                    | Device<br>Confirm<br>reset?<br>Yes No                                         |  |  |  |  |  |
| <del>.</del>                                             | DISPLAY SETTING                                                                                                    |                                                                               |  |  |  |  |  |
| MENU SETTING DISPLAY ROTATION, BRIGHTNESS, SLEEPING MODE |                                                                                                    |                                                                               |  |  |  |  |  |
| Angle 180                                                | play rotation 0°, 90°, 180°, 270°<br>- Sleep OFF (15 s low brightness off, sleep off)<br>- Sleep 15s (15 s low brightness on, sleep off)<br>- Sleep ON (15 s low brightness on, sleep on)<br>ightness level | 0     0       0     0       0     0       0     0       0     0       0     0 |  |  |  |  |  |

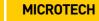

 $\setminus$  /

#### MICS SYSTEM FUNCTIONS

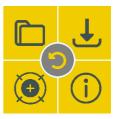

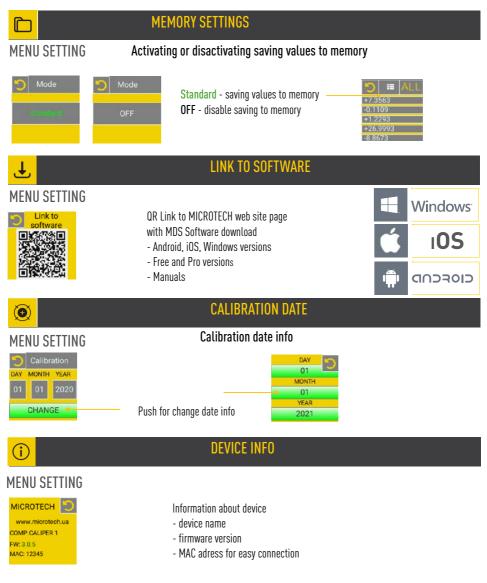

#### DIMESIONAL DRAWINGS

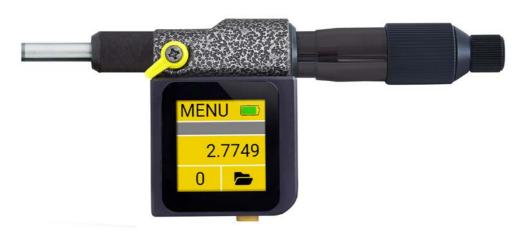

 $\bigvee$ 

MICROTECH

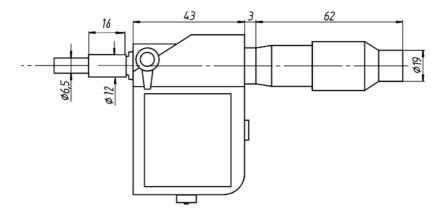

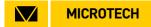

#### MICROTECH

innovative measuring instruments

61001, Kharkiv, Ukraine, str. Rustaveli, 39

tel.: +38 (057) 739-03-50 www.microtech.ua tool@microtech.ua

Change without prior notice